## **MacBook Pro**

## **ً مرحبا بك في** Pro MacBook

يتم بدء تشغيل الـ Pro MacBook ً تلقائيا عند رفع الغطاء. يساعد مساعد اإلعداد في تجهيز ما تحتاجه للبدء.

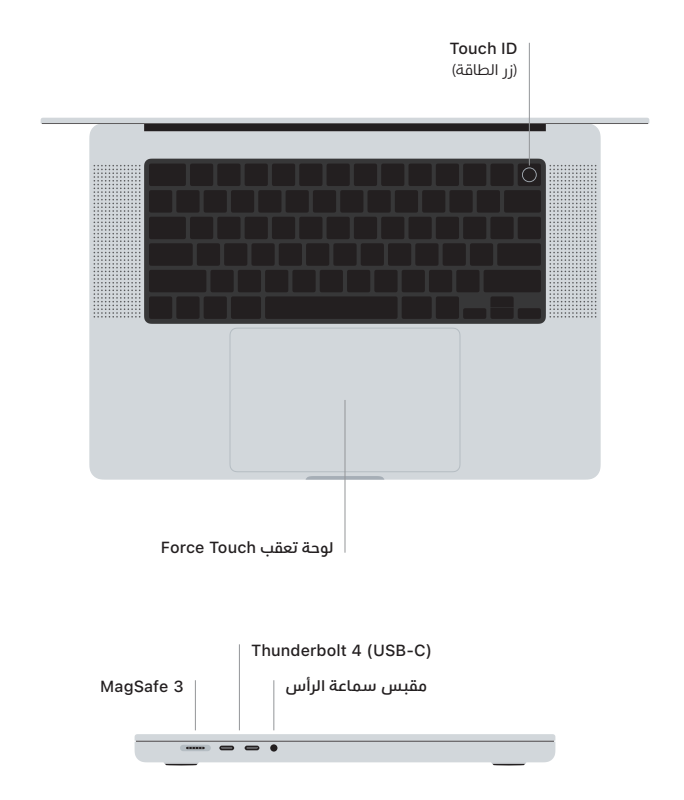

## Touch ID

باستخدام بصمة إصبعك، يمكنك فتح قفل Pro MacBook وتسجيل الدخول إلى التطبيقات على الفور وإجراء عمليات شراء باستخدام Pay Apple.

## **إيماءات لوحة تعقب** Touch-Multi

عزّر بإصبعين للتمرير لأعلى أو لأسفل أو إلى أي من الجانبين. حرَّك بإصبعين لتقليب صفحات الويب والمستندات انقر بإصبعين لإجراء نقر بزر الماوس الأيمن. انقر ثم اضغط بشكل أعمق للنقر بقوة على النص وإظهار الخيارات. لمعرفة املزيد، اختر إعدادات النظام، ثم انقر على لوحة التعقب.

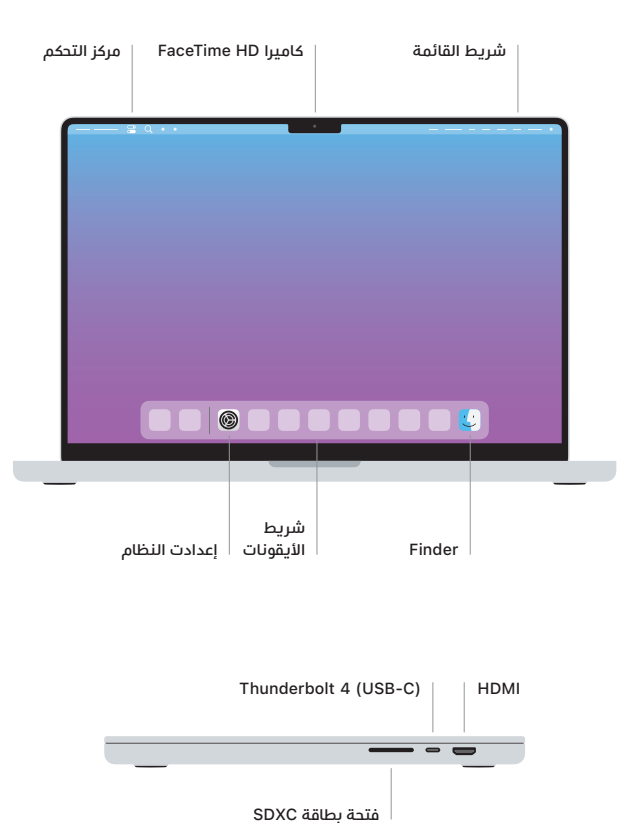

ملعرفة املزيد حول إعداد واستخدام Pro MacBook، تصفح دليل **أساسيات** Pro MacBook على موقع .[support.apple.com/ar-ae/guide/macbook-pro](http://support.apple.com/ar-ae/guide/macbook-pro)

للحصول على معلومات الدعم التفصيلية، انتقل إلى [support.apple.com/ar-ae/mac/macbook-pro](http://support.apple.com/ar-ae/mac/macbook-pro). .[support.apple.com/ar-ae/contact](http://support.apple.com/ar-ae/contact) إلى انتقل ،Apple بشركة لالتصال